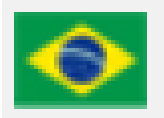

SEI

## Ministério da Agricultura, Pecuária e Abastecimento

# Sistema Eletrônico de Informações

# **Instruções para se cadastrar como usuário externo no SEI - MAPA**

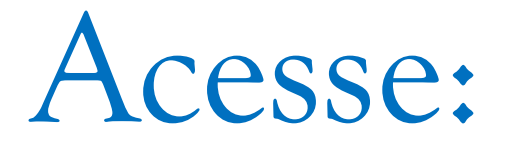

https://sei.agro.gov.br/sei/controlador\_externo.php?acao=usuari o\_externo\_logar&acao\_origem=usuario\_externo\_logar&id\_orgao \_acesso\_externo=0

### MINISTÉRIO DA AGRICULTURA, PECUÁRIA E ABASTECIMENTO

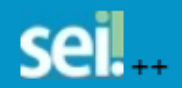

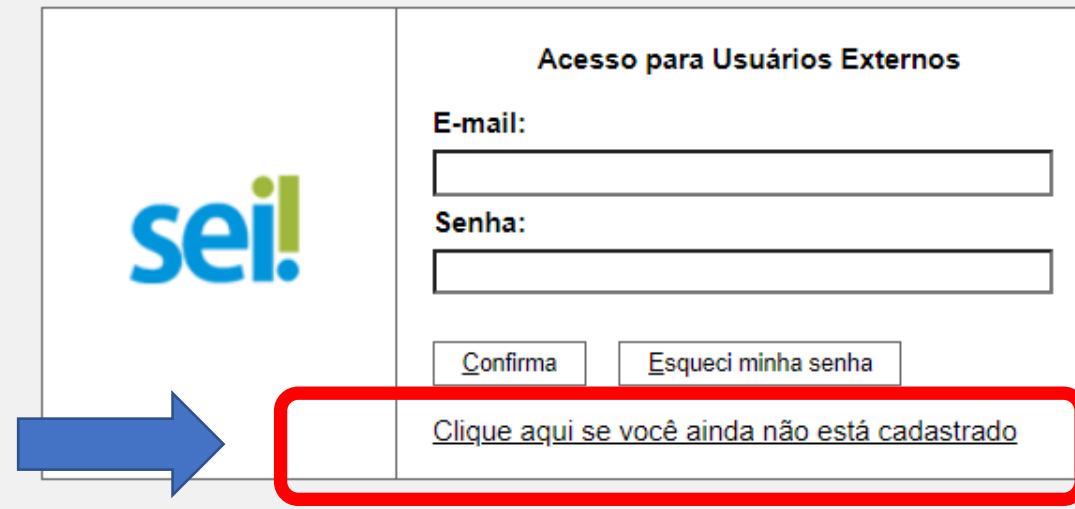

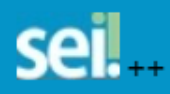

**Publicações Eletrônicas** 

## **Cadastro de Usuário Externo**

ATENÇÃO! Cadastro destinado a pessoas físicas que estejam com demandas em PROCESSOS ADMINISTRATIVOS na instituição.

Clique aqui para continuar

MINISTÉRIO DA AGRICULTURA, PECUÁRIA E ABA STECIMENTO

## **Publicações Eletrônicas**

#### Cadastro de Usuário Externo

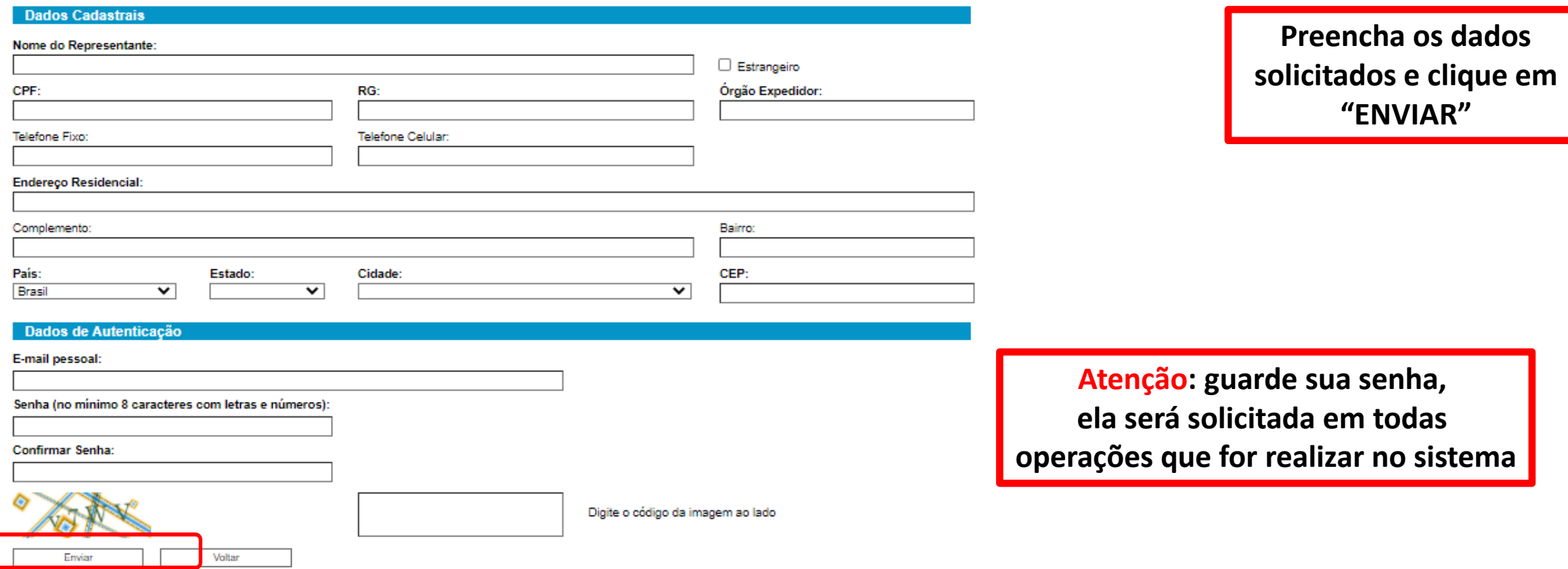

## MINISTÉRIO DA AGRICULTURA, PECUÁRIA E ABASTECIM

seil.

sistemas.agricultura.gov.br diz

IMPORTANTE: As instruções para ativar o seu cadastro foram encaminhadas para o seu e-mail.

 $OK$ 

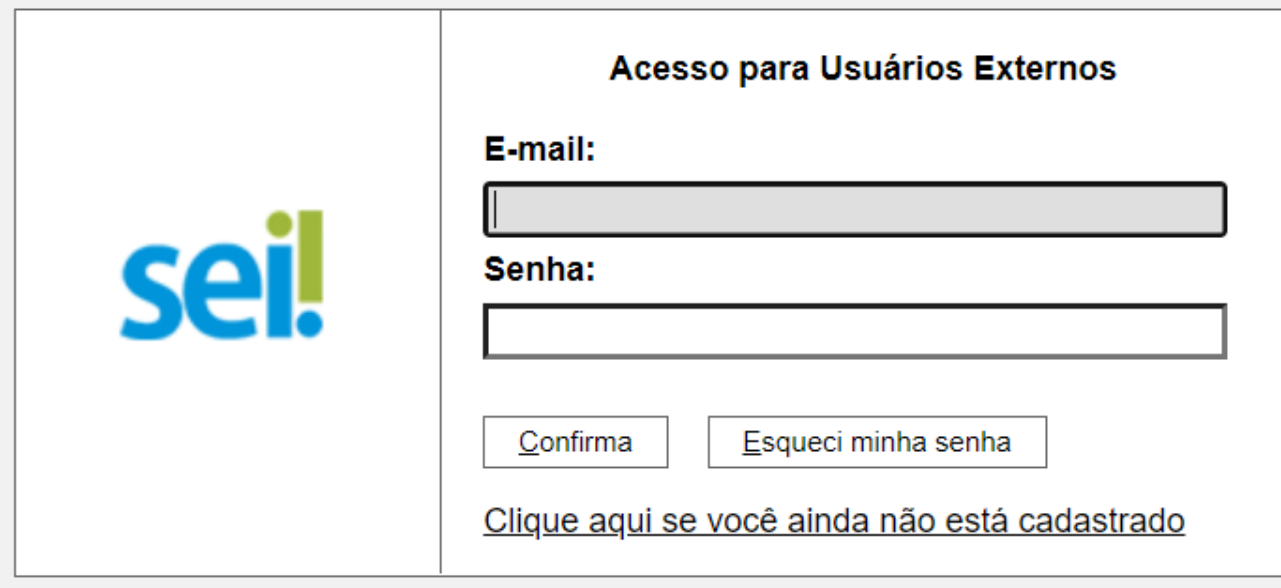

Você receberá uma mensagem no email informado, solicitando o envio de documentos para o e-mail: mapa.sempapel@agro.gov.br

Sua solicitação de cadastro como Usuário Externo no SEI-MAPA foi recebida com sucesso.

Com vistas a cumprir os procedimentos relativos ao credenciamento prévio, para ativação de seu login, é necessário enviar ao protocolo do órgão os seguintes documentos:

 $-RG$ 

 $-CPF$ 

- COMPROVANTE DE ENDEREÇO RESIDENCIAL

Usuários externos do MAPA, os documentos devem ser enviados para o e-mail: mapa.sempapel@agro.gov.br Usuários externos da CONAB, os documentos devem ser enviados para o e-mail: sei@conab.gov.br.

Ministério da Agricultura, Pecuária e Abastecimento - MAPA

#### Prezado (a),

Seu cadastro de usuário externo no SEI do Ministério da Agricultura, Pecuária e Abastecimento (SEI/MAPA) foi liberado.

Para efetuar login, favor acessar https://sei.agro.gov.br/sei/controlador externo.php?acao=usuario externo logar&id orgao acesso externo=0

Seu login é o endereço de e-mail e a senha é a que foi registrada pelo (a) senhor (a) no momento do cadastro no sistema. Caso não lembre, basta clicar em "Esqueci minha senha" e informar os dados para recuperação.

A liberação do cadastro não implica na disponibilização de acesso ao processo (quando for o caso), que será objeto de análise da unidade na qual ele se encontra em tramitação. Assim, após cadastro liberado, o usuário que requer acesso ao conteúdo de determinado processo deve entrar em contato com a unidade responsável. Para a disponibilização de acesso ao processo, a unidade onde ele se encontra em andamento poderá solicitar documentação adicional.

\*\*\*\*\*\*\*\*Email havia caido em spam!!!

Atenciosamente

 $...$  $\overline{a}$ 

At.te Mapa sem Papel Divisão de Gestão de Sistemas Eletrônicos

Ministério da Agricultura, Pecuária e Abastecimento Brasília/DF

Após enviar os documentos solicitados, você receberá um e-mail do MAPA informando-o de que seu acesso ao SEI está liberado

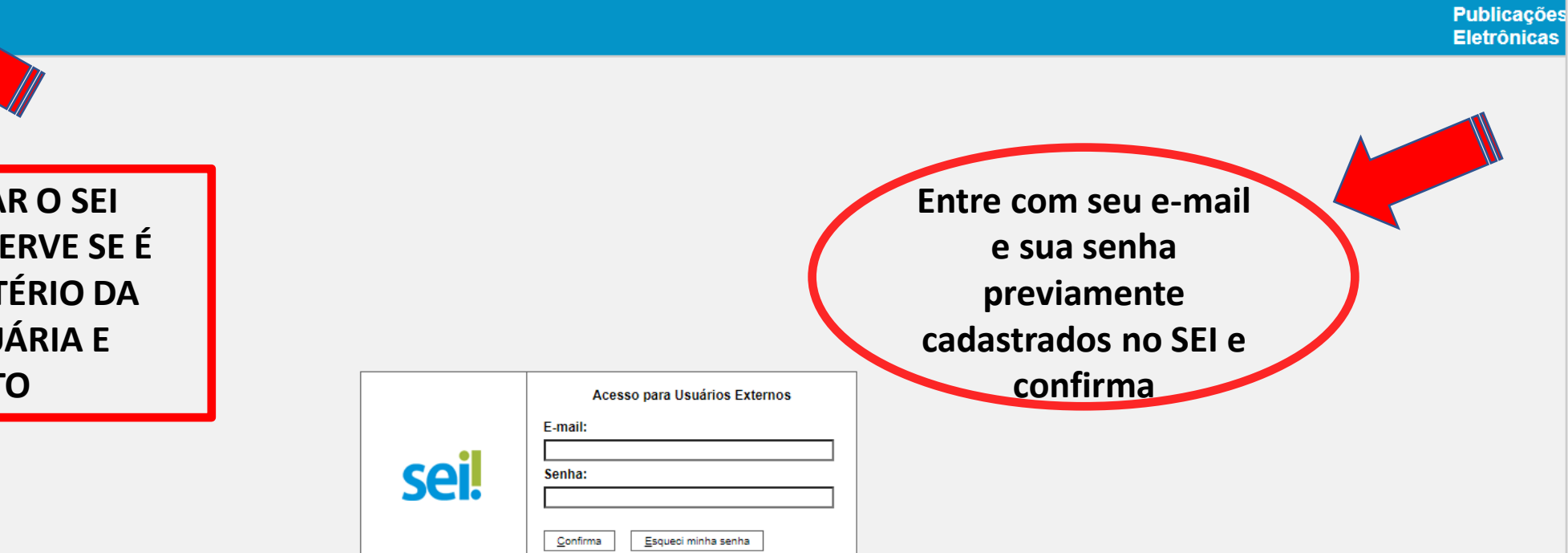

Clique aqui se você ainda não está cadastrado

ATENÇÃO AO ACESSAR O SEI **CORRETAMENTE - OBSERVE SE É** REFERENTE AO MINISTÉRIO DA **AGRICULTURA, PECUÁRIA E ABASTECIMENTO** 

MINISTÉRIO DA AGRICULTURA, PECUÁRIA E ABASTECIMENTO

seil...